#### rental2020b.dotx の記載要領

[1]登録局の運用の特例に係る届出書

この様式は、包括登録無線局で開設した無線設備をレンタルした場合の電子申請に使用します。 無線局の運用の特例に係る届出書は、包括登録を受けている総合通信局に提出します。

[2]登録局の運用の特例に係る届出書様式の選択と初期設定

スタートメニュー(またはデスクトップ)の「電子申請サポートシステム new」―「新規作成」フォルダに 保存されている様式の rental2020b.dotx を開きます。メニューの起動の仕方は、「各様式共通の記載要領」 を参照してください。

(1)「初期設定」タブ―「初期設定」

最初に宛先通信局を選択してから、「新規届出」、「登録」を選んでから「実行」ボタンをクリックします。 (免許局のレンタルはできません。免許局「非常通信」における書式の準用となっています)

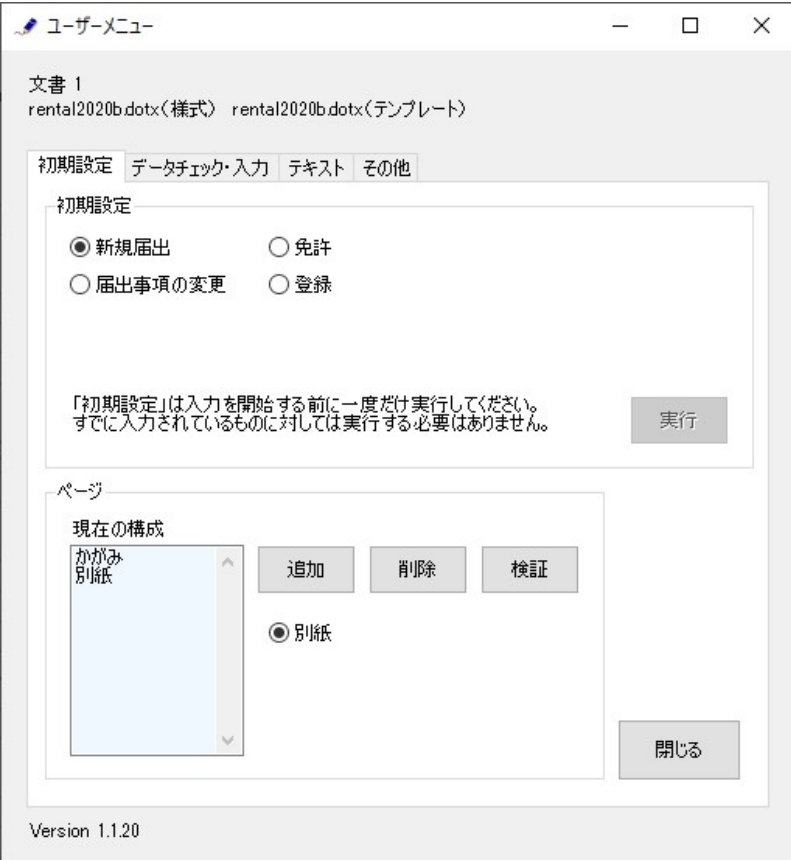

警告が表示されたら確認して「はい」ボタンをクリックします。

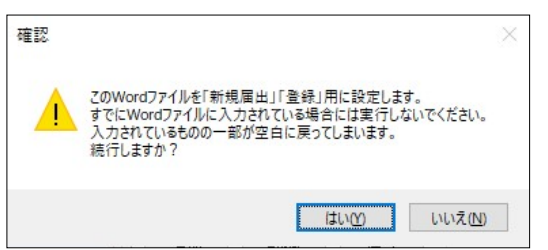

設定が終わったら次のダイアログボックスが表示されます。「OK」ボタンをクリックしてください。

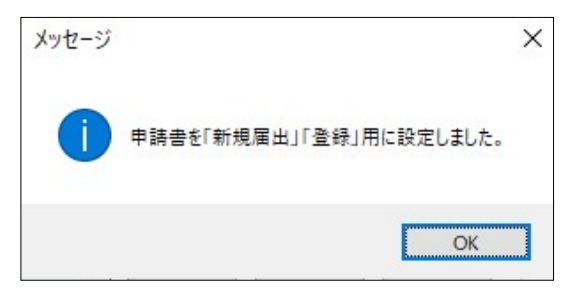

(2)「初期設定」タブ ―「ページ」フレーム

「ページ」フレームには、「現在の構成」として、「かがみ」に始まって、現在存在する「別紙」がページ 数分表示されています。

「追加」ボタンで別紙のページを増やすことができます。「削除」ボタンで別紙のページを減らすことが できます。「検証」ボタンで現在の Word 文書のページ構成を取得しなおします。

(3)追加する

「追加」ボタンをクリックします。

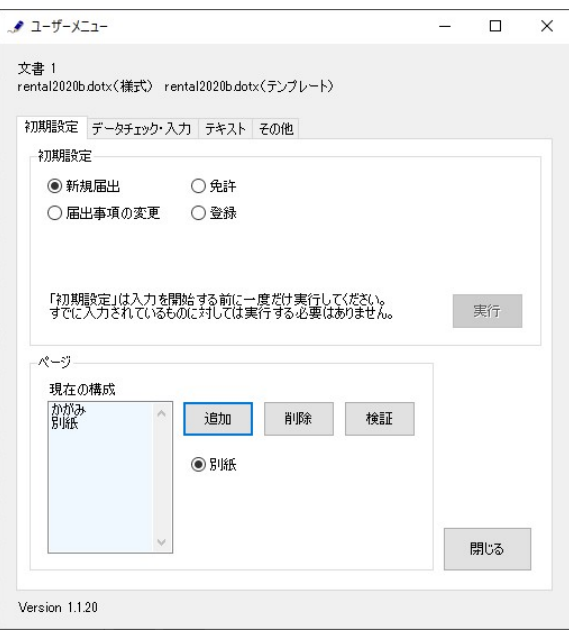

別紙を増やす位置を「ページのあとに」で指定し、追加するページ数を「ページ分増やす」で指定し、 「実行」ボタンをクリックします。

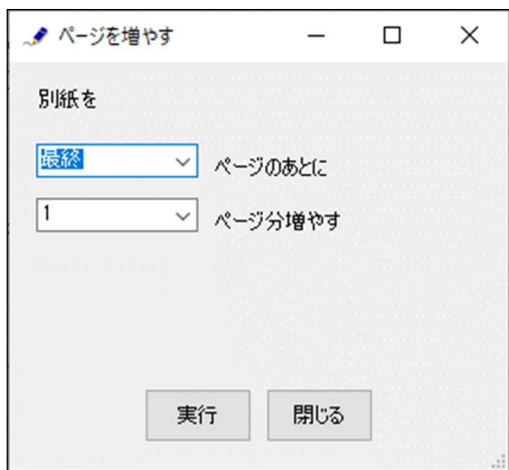

終了すると次のダイアログボックスが表示されます。「OK」ボタンをクリックします。

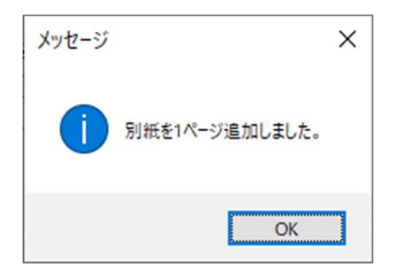

(4)削除する

「削除」ボタンをクリックします。

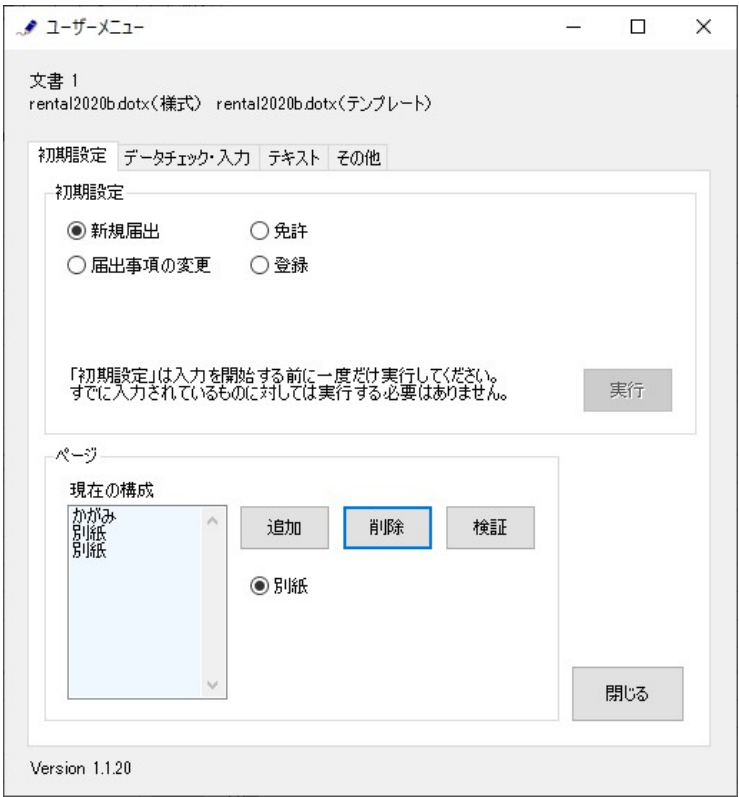

別紙を削除するページを「ページを削除」で指定し、「実行」ボタンをクリックします。ページの削除で は、1 ページ分しか削除することはできません。複数のセットを削除する場合には、本操作を繰り返し 実施してください。

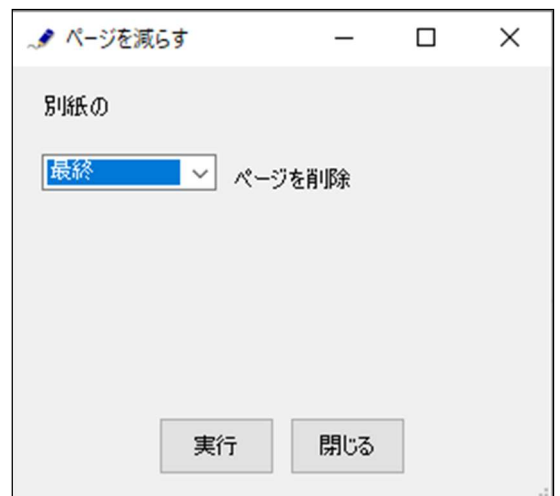

終了すると次のダイアログボックスが表示されます。「OK」ボタンをクリックします。

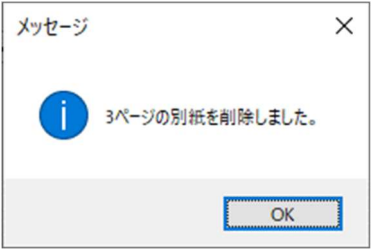

(5)検証する

「ページ構成」が現在の Word 文書とちがうと正しく動作できません。 ページ構成を取得しなおすときには、「検証」ボタンをクリックします。 (通常はこの操作を行なう必要はありません)

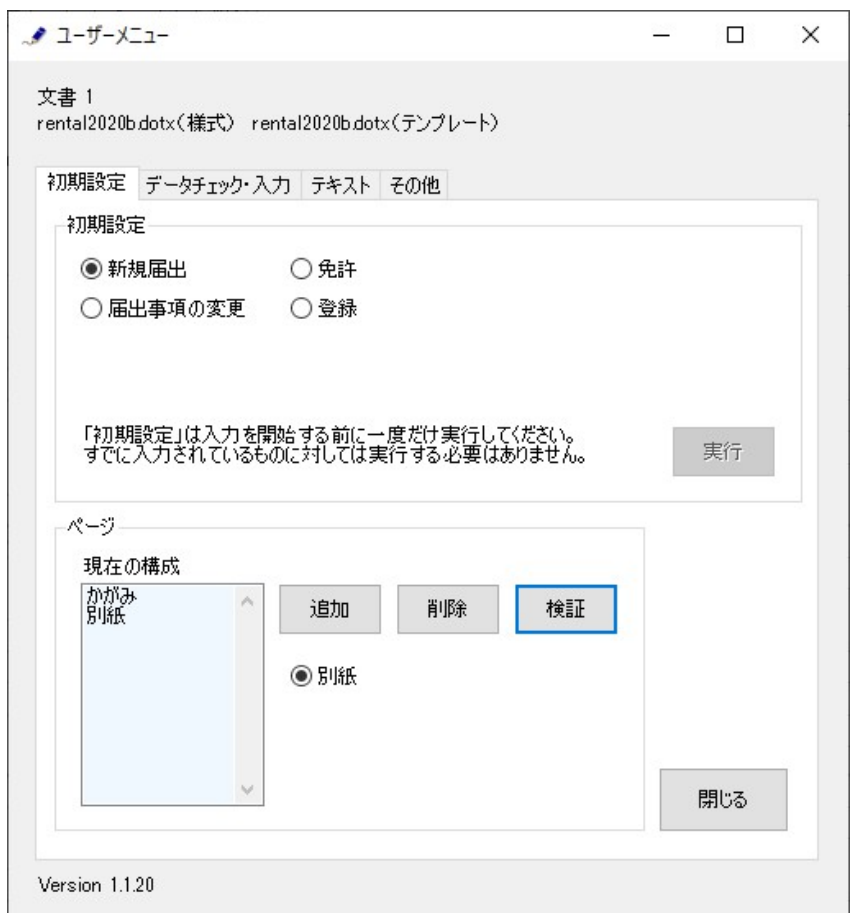

終了すると次のダイアログボックスが表示されます。「OK」ボタンをクリックします。

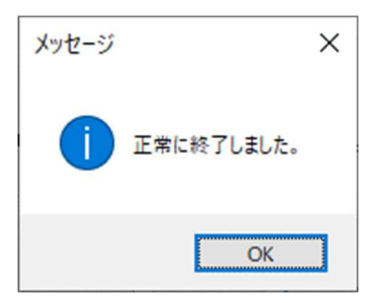

# [3] 届出書の作成

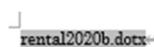

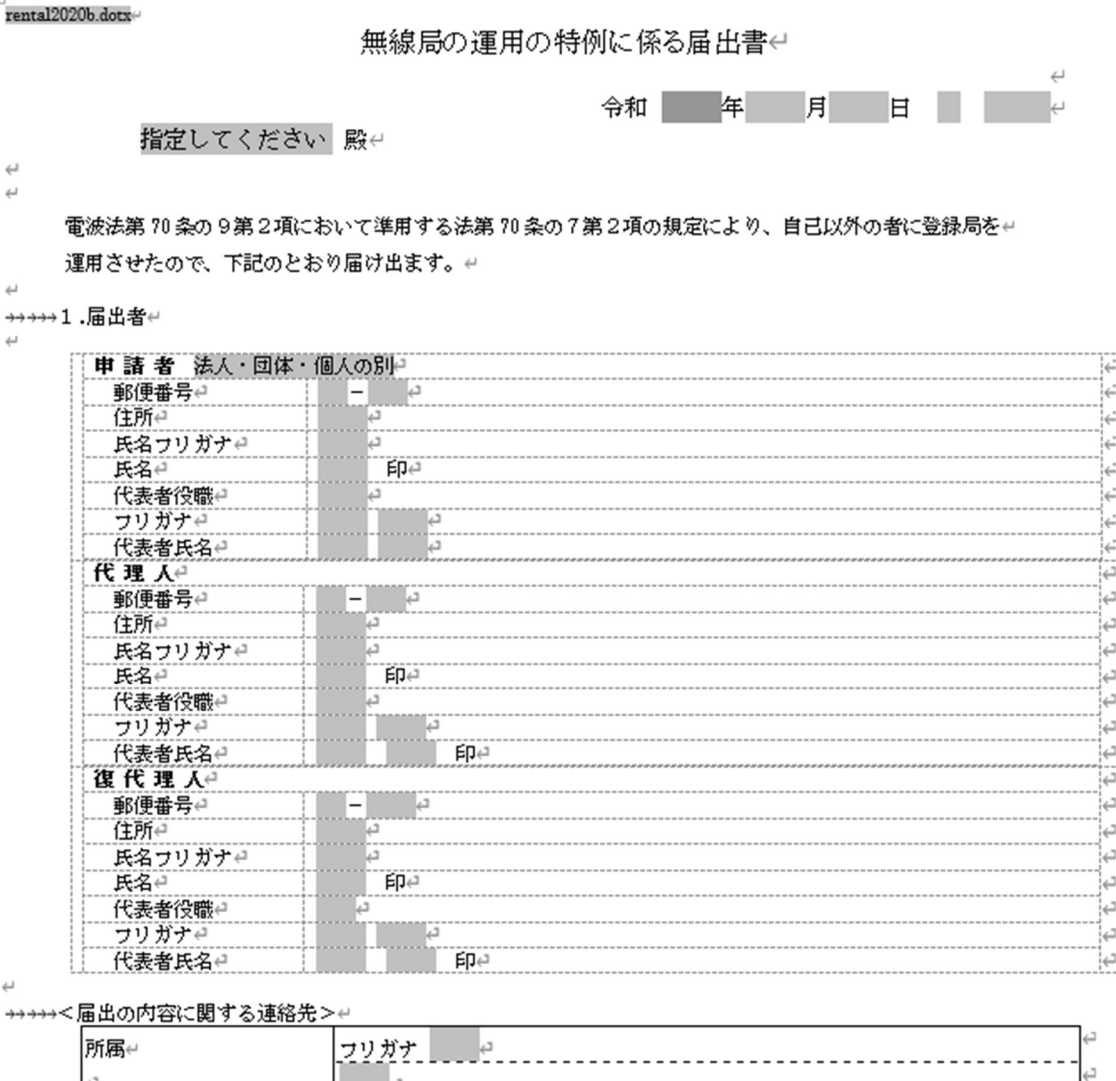

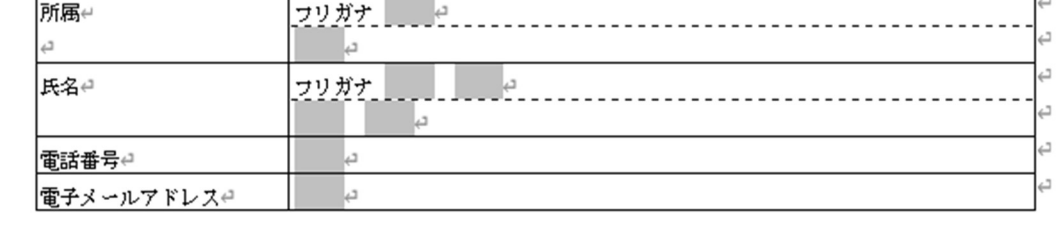

 $\leftarrow$ ー<br>→→→→><手続き内容><del>↩</del>

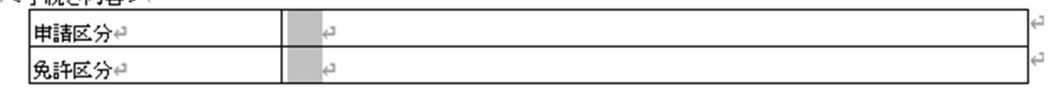

[かがみ]

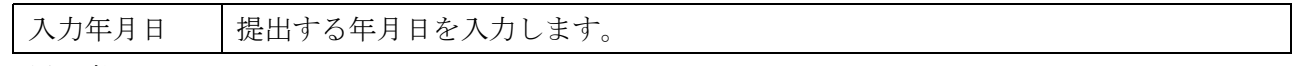

1.届出者

「法人・団体・個人の別」で該当するものを選択します。

# <手続き内容>

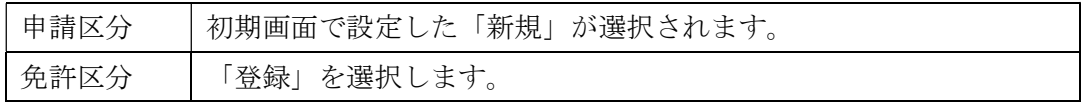

 $\mathsf L$ 

## [4] 別紙の作成

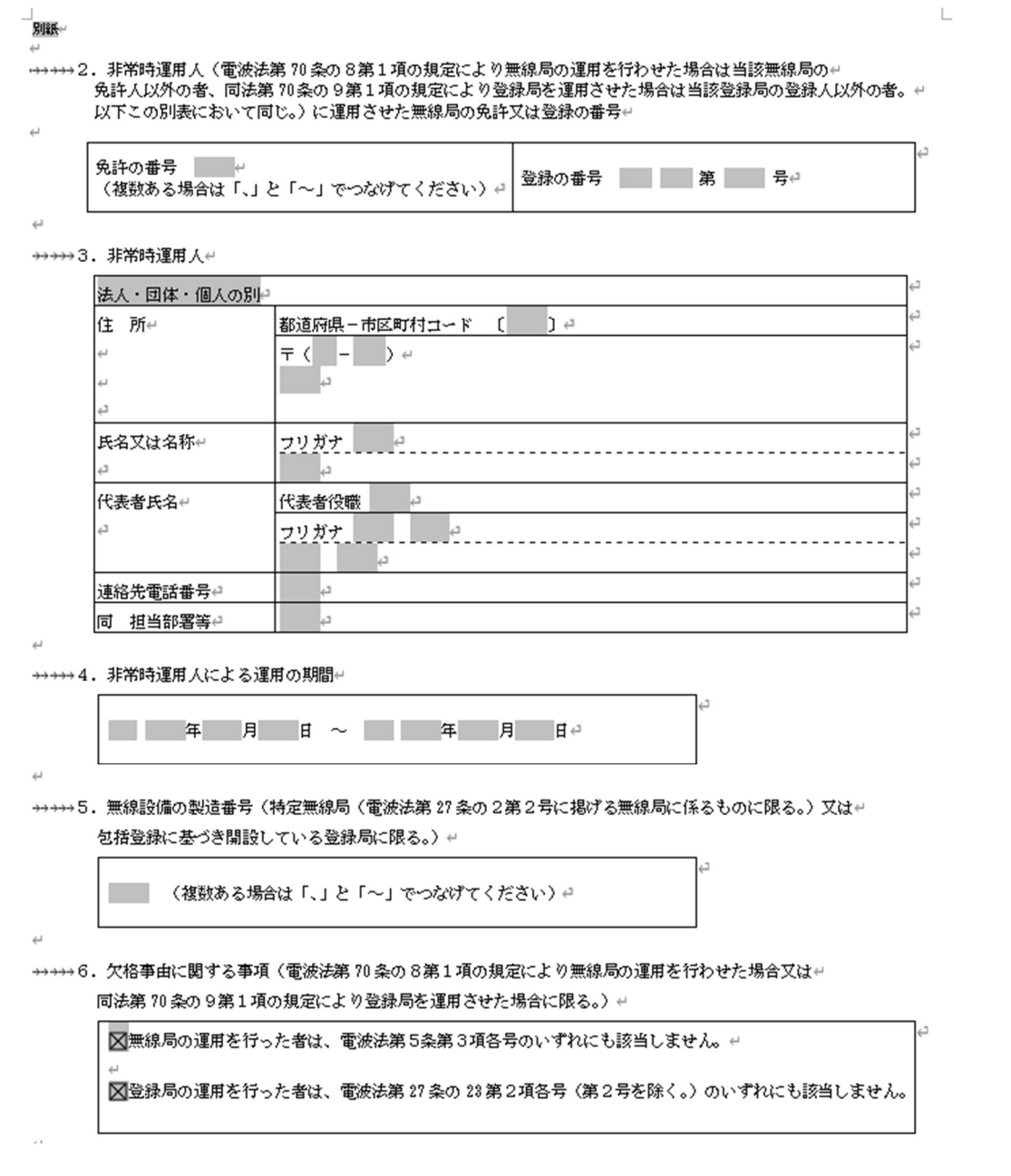

### 2.非常時運用人

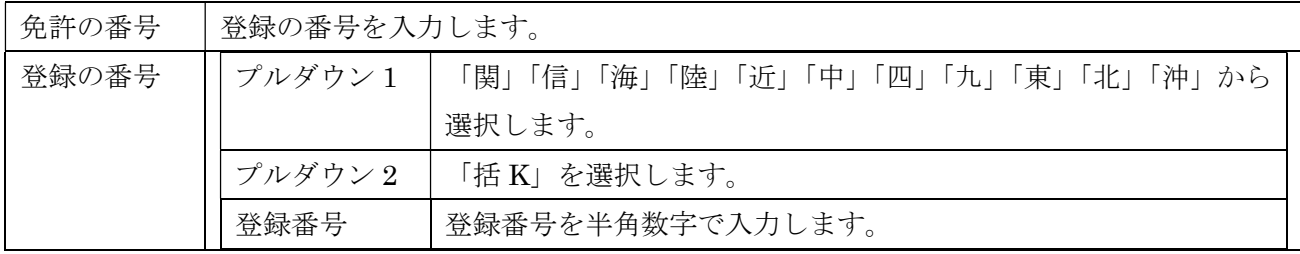

## 3.非常時運用人の住所氏名連絡先

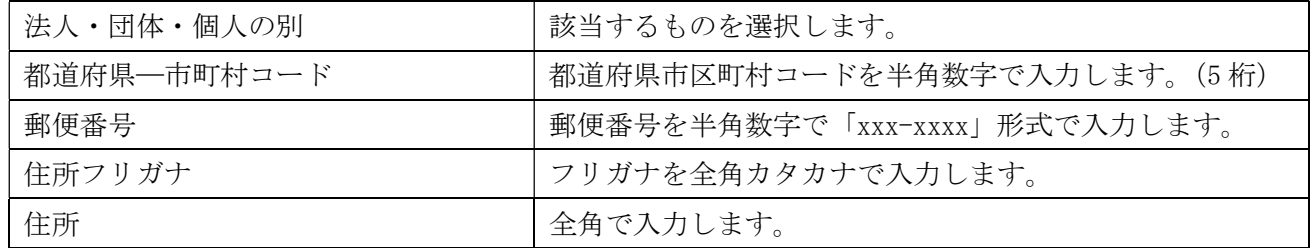

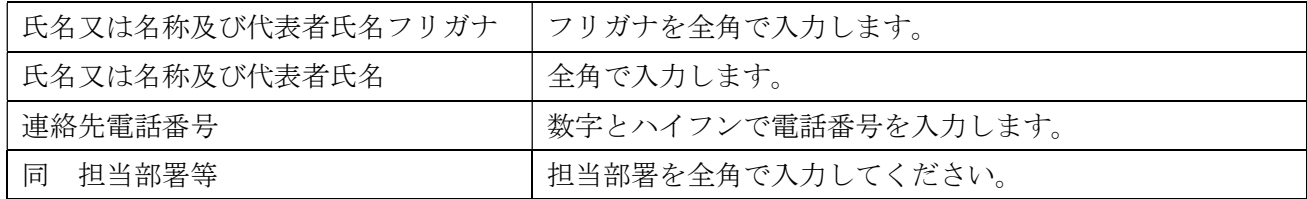

4.運用の期間

運用の期間を半角数字で入力します。 届出提出は「事後」となります。

5.無線設備の製造番号

製造番号を半角英数字で入力します。 複数の場合連続するものは「~」、連続しない場合は「、」(全角 句点)で区切ります。

6.欠格事由に関する事項

・無線局の運用を行った者は、電波法第5条第3項各号のいずれにも該当しません。

・登録局の運用を行った者は、電波法第 27 条の 20 第2項各号(第2号を除く。)のいずれにも該当しま せん。

上記 2 項目にチェックされています。 修正することはできません。

### 運用人(レンタル先)が異なる場合は、別紙を追加してそれぞれ入力してください。

別紙に入力した運用人を 3 ページ以降に反映する

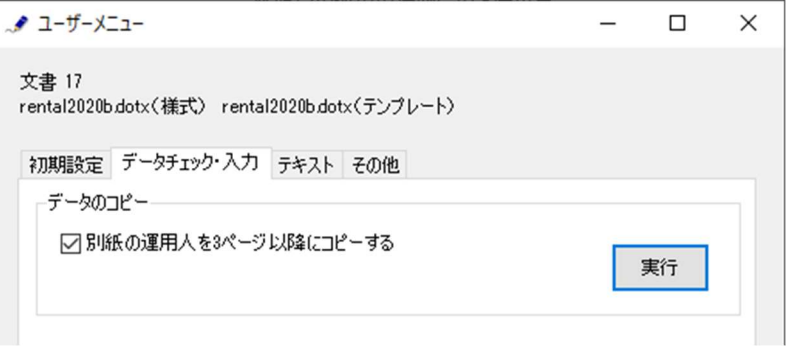

複数のページを入力するときは、最初に別紙の 1 枚目に入力してから、「データのコピー」フレームの「別 紙の運用人を 3 ページ以降にコピーする」をチェックしてから「実行」ボタンをクリックします。

終了すると次のダイアログボックスが表示されます。「OK」ボタンをクリックします。

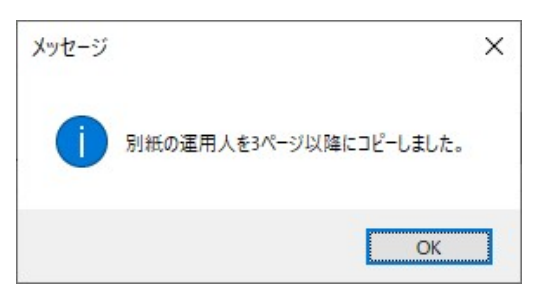

[5]データチェック

かがみと別紙の入力が完了したら、データチェックを実行してください。入力ミスを自動的にチェック し、ミスがあればメッセージが出ます。

「エラー」は修正が必要です。 修正しないと先に進めません。

「警告」は確認のためのものです。修正等の必要ない場合もあります。先に進めることができます。

※データを修正したときは「クリア」をクリックし、再度データチェックを実行してください。

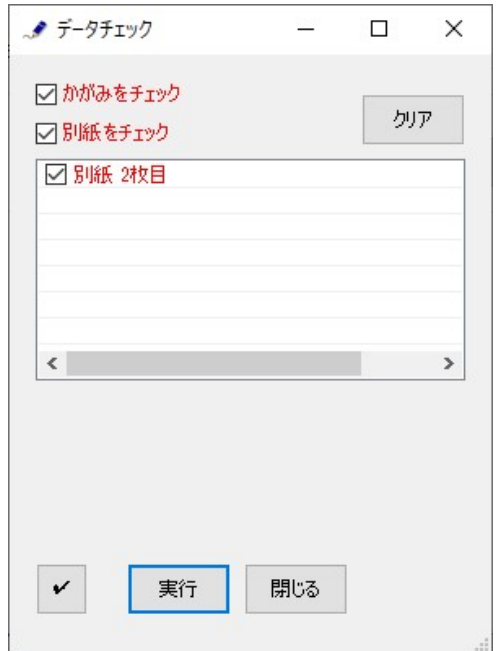

データチェックが完了したら、名前を付けて保存し、全国陸上無線協会へのメールに保存した Word 文書 を添付してお送りください。